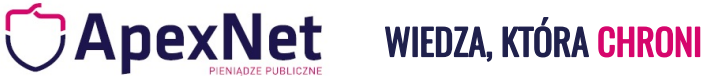

# Master Enotices2 - kurs praktyczny

**Master Enotices2 dla Sektorowców** dedykowany jest wyłącznie dla zamawiających sektorowych.

Podczas kursu Master Enotices2 uczestnicy zgłębią tajniki **zamówień sektorowych,** ucząc się, jak sprawnie i efektywnie zarządzać całym procesem — od momentu planowania przez składanie zamówień, aż po finalizację zamówienia.

W efekcie, zdobyta wiedza pozwoli uczestnikom samodzielnie przygotowywać i przekazywać **ogłoszenia sektorowe** do Urzędu Publikacji Unii Europejskiej, a z uzyskaną bazą merytoryczną, znacząco zminimalizują ryzyko błędów i problemów.

Wszystko to pokazane krok po kroku, przejrzyście i zrozumiale dla każdego, przez ekspertkę, która na co dzień współpracuje z **zamawiającymi sektorowymi** i naprawdę zna specyfikę ich działania. **Dostęp do części teoretycznej otrzymasz od razu, a część praktyczna zostanie udostęniona na początku lipca!**

Dlaczego warto Szczegóły organizacyjne

**DŁUGOŚĆ DOSTĘPU:** do końca roku 2024!

**MIEJSCE:** Platforma EduStrefa

**TRENER:** WIOLETA BAJDA

**CENA:** 1099.00 zł

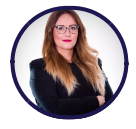

#### TRENER: WIOLETA BAJDA

Radca Prawny. Były naczelnik w Departamencie Prawnym UZP, gdzie nadzorowała wydawanie opinii prawnych UZP, przygotowywanie pozwów o unieważnienie umów i decyzji w przedmiocie kar pieniężnych, a także reprezentowała Prezesa UZP na licznych konferencjach i szkoleniach. Praktyk z kilkunastoletnim doświadczeniem w kompleksowej obsłudze prawnej zamawiających i wykonawców.

LICZBA PRZEPROWADZONYCH SZKOLEŃ: 53

### **CENA ZAWIERA**

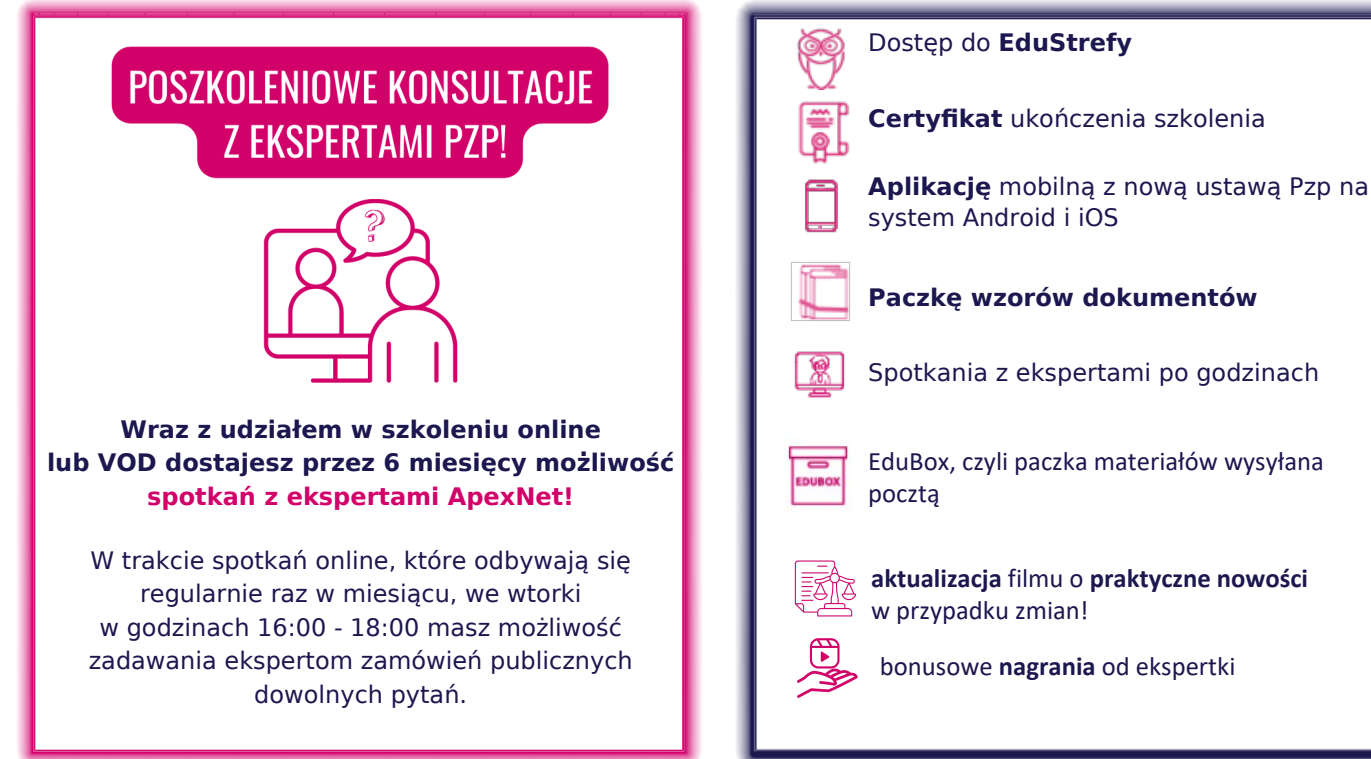

#### **PROGRAM**

#### **Moduł I - Regulacje prawne w obszarze ogłoszeń unijnych dla zamawiających sektorowych z uwzględnieniem najnowszych zmian - część teoretyczna**

1. Mapa ważnych regulacji prawnych unijnych i krajowych odnoszących się ogłoszeń unijnych dla zamawiających sektorowych – jak się po nich poruszać i jaki mają na siebie wpływ, czyli jak zapewnić by nasze działania były zgodne z prawem. Omówienie:

- dyrektywy sektorowej (2014/25/UE) w zakresie ogłoszeń unijnych,

- rozporządzenia wykonawczego (KE) 2019/1780 o e-formularzach i

- rozporządzeń wykonawczych zmieniających rozporządzenie 2019/1780, w tym najnowszego rozporządzenia (KE) 2023/2884 wprowadzającego istotne zmiany w e-formularzach – omówienie tych zmian:

- Co się zmienia i co od kiedy obowiązuje?
- Pola i ich oznaczenia (EM), (CM), (M), (O) co to oznacza, jak to odczytywać?
- Dodanie nowych e-formularzy nieobowiązkowych
- Dodatkowe pola w e-formularzach w związku z rozporządzeniami PEiR (UE) 2022/1031w sprawie dostępu wykonawców, towarów i usług z państw trzecich do unijnych rynków zamówień publicznych i koncesji oraz procedur wspierających negocjacje dotyczące dostępu unijnych wykonawców, towarów i usług do rynków zamówień publicznych i koncesji państw trzecich
- Dodatkowe pola w e-formularzach w związku z rozporządzeniem PEiR (UE) 2022/2560 w sprawie subsydiów zagranicznych zakłócających rynek wewnętrzny
- Dodatkowe pola związane z dyrektywą PEiR (UE) sprawie efektywności energetycznej oraz zmieniająca rozporządzenie (UE) 2023/955

(Trenerka wyjaśni co obejmują e-formularze do publikacji ogłoszeń i jak je odczytywać, które pola są obligatoryjne, a które fakultatywne i jak to skutecznie sprawdzić, by nie popełnić błędu?);

- ustawy Pzp i projektu jej zmian w zakresie ogłoszeń unijnych w Dz.U. UE (co planuje ustawodawca w perspektywie kolejnych miesięcy? Jakich zmian należy oczekiwać?);

- wyjaśnienie jak regulacje prawne przekładają się na eNotices2 w praktyce.

**Moduł II – Ogłoszenie o zamówieniu sektorowym - część praktyczna** – prezentowana bezpośrednio na koncie e-Notice2[1]

W toku części praktycznej Trenerka:

- wyjaśni terminologię stosowaną w ogłoszeniach unijnych sektorowych – odkodujemy obco brzmiące pojęcia z ogłoszeń/rozporządzenia 2019/1780 i rozporządzeń je zmieniających i przełożymy je na język ustawy Pzp – wyjaśnienie pojęć takich jak: organizacja, CPV, NUTS, wznowienie, procedura przyspieszona, kryteria kwalifikacji, podstawy wykluczenia, zastrzeżony udział, zastrzeżone wykonanie, kryteria udzielenia, techniki, zabezpieczenie, zamówienia strategiczne, organizacja przeglądu;

- zaprezentuje możliwe ścieżki radzenia sobie z błędami aplikacji;

#### **Moduł II.1. Przygotowanie do tworzenia ogłoszenia o zamówieniu sektorowym w trybie przetargu nieograniczonego z podziałem na dwie części**

1. Informacje wstępne i przygotowanie do przekazania ogłoszenia o zamówieniu

1.1. O koncie na e-Notices2; kontekst działania; ustawienia (możliwość przekazania uprawnień);

1.2. Omówienie ogólne zawartości głównych zakładek na eNotices2: "Moje ogłoszenia", "Moje ustawienia

formularzy"/"Moje ustawienia organizacji", "Książka adresowa", "Moje grupy robocze", "Utwórz ogłoszenie" – co służy czemu? Jak działa grupa robocza? Jak ją utworzyć i zaprosić członków? Jak przenieść ogłoszenia do innego kontekstu?

1.3. Omówienie szczegółowe zakładki "Moje ustawienia formularzy" – "Ustawienia formularzy", "Domyślne wartości pól" i "Ustawienia głównego nabywcy";

1.4. Predefiniowanie – jak ułatwić sobie pracę przy ogłoszeniach? Książka adresowa. Wskazówki, porady, itp.

#### **Moduł II.2. Przygotowanie ogłoszenia o zamówieniu sektorowym w podziale na dwie części**

1. Przygotowanie ogłoszenia o **zamówieniu sektorowym** w podziale na dwie części – krok po kroku

1.1. Dane systemowe

1.2. Organizacje – czym są i jak uzupełnić pola; jak zautomatyzować uzupełnianie?

1.3. Umawiająca się strona i usługodawca

1.4. Procedura – szczegółowe omówienie zakładek (czy są obowiązkowe, czy nie; jakie informacje powinny być wskazane w poszczególnych polach):

1.4.1. Przeznaczenie

1.4.2. Warunki przetargu – jak określić podstawy wykluczenia?

1.4.3. Procedura – w tym czym jest procedura przyśpieszona?

1.4.4. Rozkład części zamówienia - czym jest LOT? Czym jest GLO?

1.5. Uzupełnienie dalszych informacji odnoszących się do procesu składania ofert, warunków przetargu, informacji o składaniu ofert i wnoszeniu środków ochrony prawnej:

1.5.1. Podział zamówienia na części (stworzymy ogłoszenie w podziale na dwie części)

1.5.2. Szczegółowe omówienie zakładek:

- "Proces składania ofert",

- "Warunki przetargu", w tym kryteria kwalifikacji (jak poradzić sobie, gdy w postępowaniu Zamawiający nie stosuje warunków udziału w postępowaniu?); kryteria udzielenia, informacje o powtarzalności, wymogi dotyczące realizacji zamówienia

- "Informacje o składaniu ofert" i -"Odwołanie"

w odniesieniu do każdej ze zdefiniowanych części zamówienia.

1.5.3. Walidacja/zatwierdzenie, błędy i przekazanie do publikacji

1.6. Czas publikacji, statusy ogłoszeń, kopiowanie ogłoszenia, importowanie ogłoszeń TED;

1.6.1. Publikacja "jak najszybciej" / "wybór daty publikacji" – ile czeka się na publikację ogłoszenia złożonego do eNotices2?kiedy dokładanie zostanie opublikowane?

1.6.2. Statusy ogłoszeń – co oznaczają i jakie są? Do kiedy można anulować ogłoszenie – wstrzymać publikację?

1.6.3. Jak skopiować ogłoszenie do innego ogłoszenia?

1.6.4. Jak importować ogłoszenie z Dz.U. UE do aplikacji eNo�ce2 w celu np. przekazania ogłoszenia o udzieleniu zamówienia sektorowego przy pomocy eNotice2

**Moduł III – Ogłoszenie o zmianie ogłoszenia o zamówieniu sektorowym - część praktyczna** – prezentowana bezpośrednio na koncie e-Notice2[1]

#### **Wypełnienie ogłoszenia o zmianie zamówienia sektorowego krok po kroku z podziałem na 2 części**

**W jaki sposób wygenerować ogłoszenie o zmianie ogłoszenia o zamówieniu sektorowego i jak w praktyce wprowadzić zmiany w ogłoszeniu, gdzie wprowadza się zmiany?** 

**Uzupełnianie zakładki "Zmiany" ze szczegółowym omówieniem pól obowiązkowych i opcjonalnych**

**Moduł IV – Ogłoszenie o udzieleniu zamówienia sektorowego - część praktyczna** – prezentowana bezpośrednio na koncie e-Notice2[1]

Wypełnienie ogłoszenia o udzieleniu zamówienia sektorowego krok po kroku z podziałem na 2 części przy uwzględnieniu jako zwycięzcy konsorcjum wykonawców i sytuacji braku ofert.

Omówienie prawidłowej sekwencji działań przy wypełnianiu ogłoszeniu o udzieleniu zamówienia sektorowego, pól obowiązkowych/fakultatywnych przy uzupełnianiu takiego ogłoszenia – jakie informacje trzeba, a jakie można podać i w jakiej kolejności, w tym omówienie kwes�i związanych z informacjami o wykonawcy (m. in. pól odnoszących się do beneficjentów rzeczywistych i rynku regulowanego), praktyczne wskazówki;

1. Jak utworzyć ogłoszenie o udzieleniu zamówienia sektorowego w eNotices2?

2. Organizacje w ogłoszeniu – jak je zdefiniować, dodać, zaimportować z książki adresowej, jakie informacje powinny znaleźć się w ich opisie, przypisywanie organizacji do ról; czy muszę wskazywać wszystkich wykonawców, którzy złożył ofertę, czy tylko wybranego?

3. Co należy wypełnić w sekcji "Wyniki" z rozbiciem na zakładki:

3.1. Wyniki (jakie pola trzeba, a jakie można wypełnić, jakie wartości netto czy brutto należy wpisywać w ogłoszeniu o udzieleniu zamówienia sektorowego ?);

3.2. Uczestnicy przetargu – jak uzupełnić te dane w przypadku pojedynczego wykonawcy, a jak w przypadku konsorcjów, kim jest strona składająca ofertę?

3.3. Zamówienia – identyfikator zamówienia, które daty trzeba, a które można wpisać, które pola mają charakter obowiązkowy, a które można pominąć; co to oferta prowadząca do umowy i sygnatariusz umowy, środki UE; jak stworzyć wiele zamówień – umów w przypadku postępowań podzielonych na części;

3.4. Oferty – jakie pola minimalnie trzeba zaznaczyć, aby formularz nie generował błędów, identyfikator oferty, wartość wyniku, jak prawidłowo wskazać ofertę dla danej części, podwykonawstwo, oferty z uwzględnieniem podziału zamówienia na części;

3.5. Wyniki części zamówienia – czyli jak to wszystko powiązać (powiązanie odpowiednich pól w wynik); omówienie pól odnoszących się do zwycięzcy i różnych statusów, powodów niewyłonienia zwycięzcy; wynik 2, informacje dotyczące Dyrektywy CVC, strony – organizacja finansująca, płacąca; wartość oferty – najniższej/najwyższej dopuszczonej – co to jest oferta dopuszczona; statystyki dotyczące odwołań, wnioski o dokonanie przeglądu – co trzeba, a co można wypełniać; omówienie jakie dane statystyczne zamawiający powinien minimalnie ująć w ogłoszeniu – jak powielić pola do wskazywania statystyk; jak stworzyć kilka wyników przy zamówieniach podzielonych na części.

4. Walidacja, usuwanie błędów, przesłanie ogłoszenia do publikacji.

2 BONUSOWE NAGRANIA " Z serii krótkie wskazówki o eNotices 2" przedstawiające:

• Sposób wyszukiwania odpowiedniego kodu NUTS3, czyli odpowiedniej jednostki podziału statystycznego, w której mieści się miasto/wieś/miejsce stanowiące siedzibę organizacji, czy miejsce realizacji dostaw, robót budowlanych czy usług. Przy uzupełnianiu ogłoszeń w eNotices2 każdy zamawiający musi wpisać tą informację (wybrać z rozwijanej listy odpowiedni podregion NUTS3),a opisany w filmiku sposób pozwala to bezproblemowo i szybko ustalić.

• "Jak szukać pomocy?" - jaki sposób zwrócić się do pomocy technicznej eNotices2 - praktyczne wskazówki.

[1] środowisko testowe analogiczne do wersji produkcyjnej

Dodatkowo każdy uczestnik kursu otrzyma:

- prezentację pdf Modułu I Kursu zawierającą omówienie części teoretycznej;

- rozporządzenie wykonawcze 2019/1780 wraz z rozporządzeniami wykonawczymi (KE) zmieniającymi, tj. rozporządzeniem (KE) 2022/2303 i rozporządzeniem (KE) 2023/2884

- instrukcje UZP odnoszące się do uzupełnienia ogłoszenia o zamówieniu i ogłoszenia o udzieleniu zamówienia

# Dlaczego **ApexNet**?

## **Certyfikaty jakości**

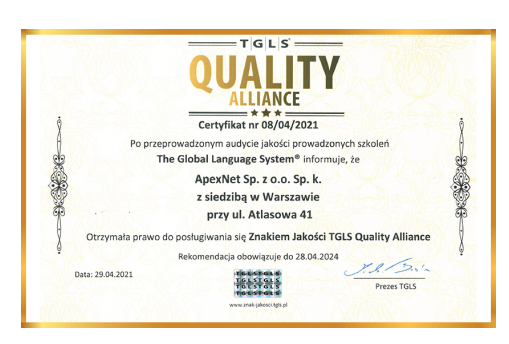

Po szczegółowym audycie uzyskaliśmy **certyfikat jakości TQLS Quality Alliance** dla instytucji szkoleniowych uznawany przez PARP.

Korzyści dla Ciebie:

- **•** największe (ponad 21-letnie) doświadczenie w organizacji szkoleń z zamówień publicznych w Polsce,
- **•** zewnętrznie potwierdzona najwyższa jakość organizacji szkoleń

Otrzymaliśmy **I miejsce** i tytuł "Lidera w organizacji szkoleń z zakresu zamówień publicznych".

Zgodnie z przeprowadzonymi badaniami rynku, na grupie 815 osób, jesteśmy także **najchętniej wybieraną firmą** szkoleniową z zakresu zamówień publicznych w Polsce!

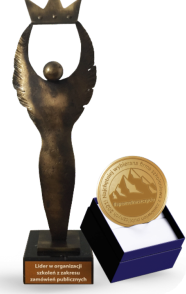

### **Ponad 6000 opinii**

[Na naszej stronie internetowej](https://www.apexnet.com.pl/opinie-po-szkoleniach/) znajdziesz ponad 6000 opinii zadowolonych klientów!

Korzyści dla Ciebie:

- **•** wiarygodność potwierdzona opiniami klientów,
- **•** przetestowana i zweryfikowana jakość merytoryki i organizacji szkoleń

### **EduStrefa**

EduStrefa, to największy na rynku portal - społeczność, zrzeszający specjalistów. Roczny dostęp do EduStrefy przyznawany jest wyłącznie uczestnikom naszych szkoleń, którzy znajdą tam poszkoleniowe wsparcie w dalszej edukacji. Dostęp do EduStrefy ma już ponad **30 000** specjalistów!

Korzyści dla Ciebie:

- **•** będziesz częścią **zamkniętej społeczności specjalistów**,
- **•** zyskasz **setki** materiałów wspierających dalszy rozwój

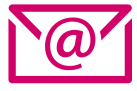

**Chcesz dowiedzieć się więcej?** skontaktuj się z opiekunem, który przesłał Ci tę ofertę

lub **zapisz się bezpośrednio na szkolenie**

[www.apexnet.pl/szkolenia-otwarte](https://pxn.apexnet.com.pl/www.apexnet.pl/szkolenia-otwarte)